# **Neat Frame**

Personal device user guide For Zoom

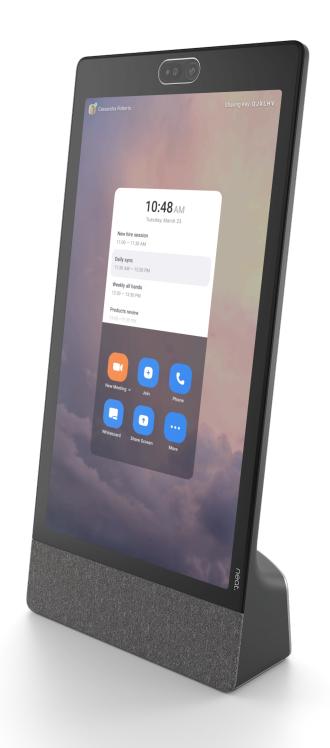

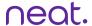

### **Neat Frame home**

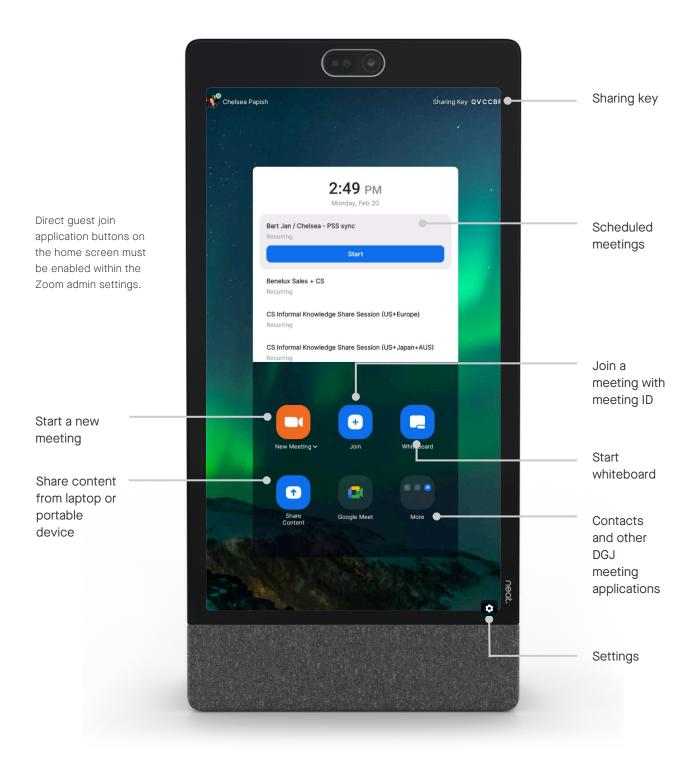

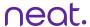

## In-meeting

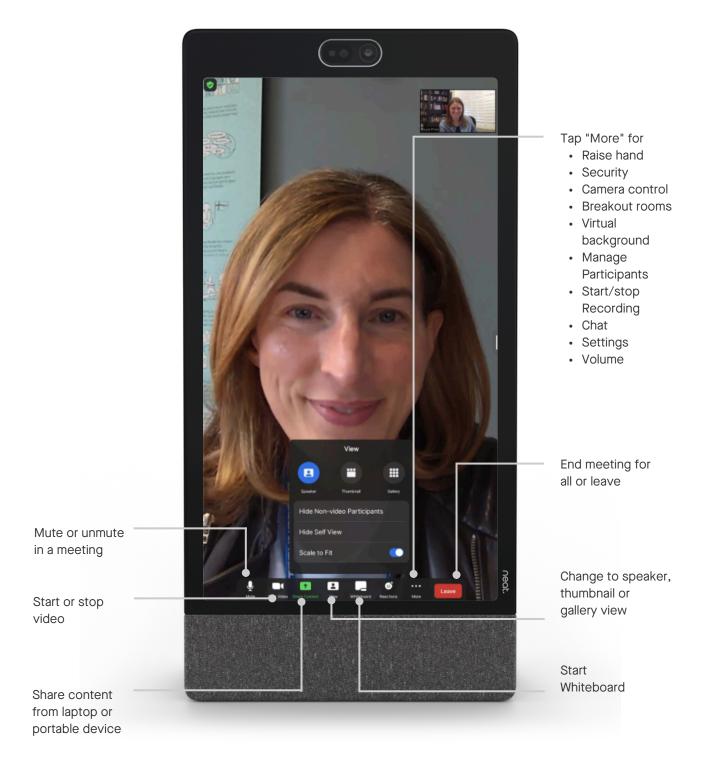

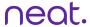

#### Camera controls

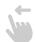

To adjust camera settings and while in a meeting, swipe with one finger from the right side of the Pad towards the left. A slide out will appear with the auto-framing options: Individuals, Group, Off.

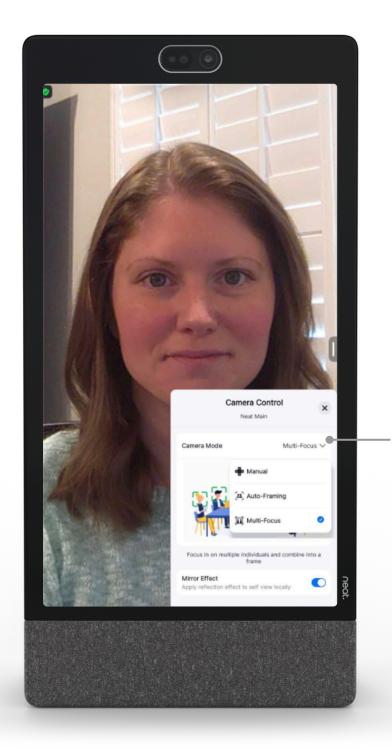

Select camera mode sub menu.

Toggle through the menu to select your preferred camera control option.

Choose between manual, speaker focus, auto-framing, multi-focus, and multi stream.

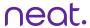

### Tips and tricks

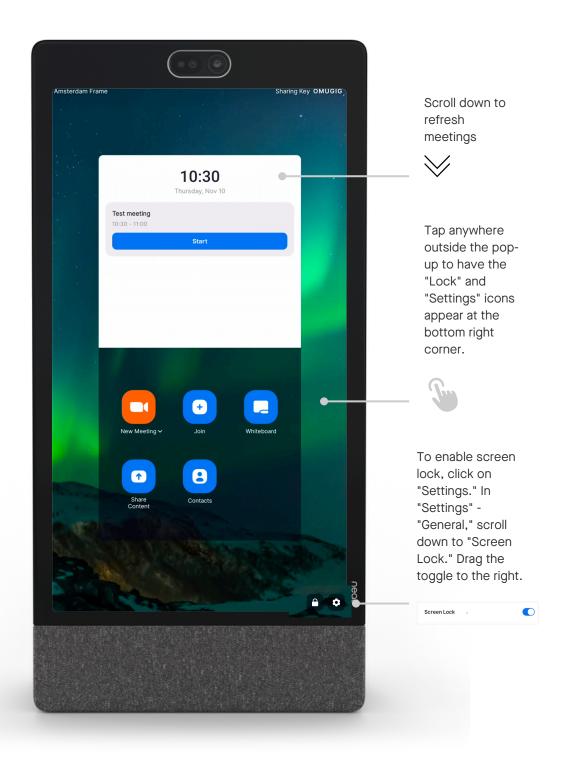